### GNG2501

### **Manuel d'utilisation et de produit pour le projet de conception**

### **WIO WIO**

Soumis par:

ELIJ Corporation FB1.2

Elliot Kirsch, 300081015

Ismail Chahdoura, 300048477

Joel Moise Moitingia 3, 300085970

Lionel Adamu, 300093862

Date : 11 avril 2021

Université d'Ottawa

## <span id="page-1-0"></span>Table des matières

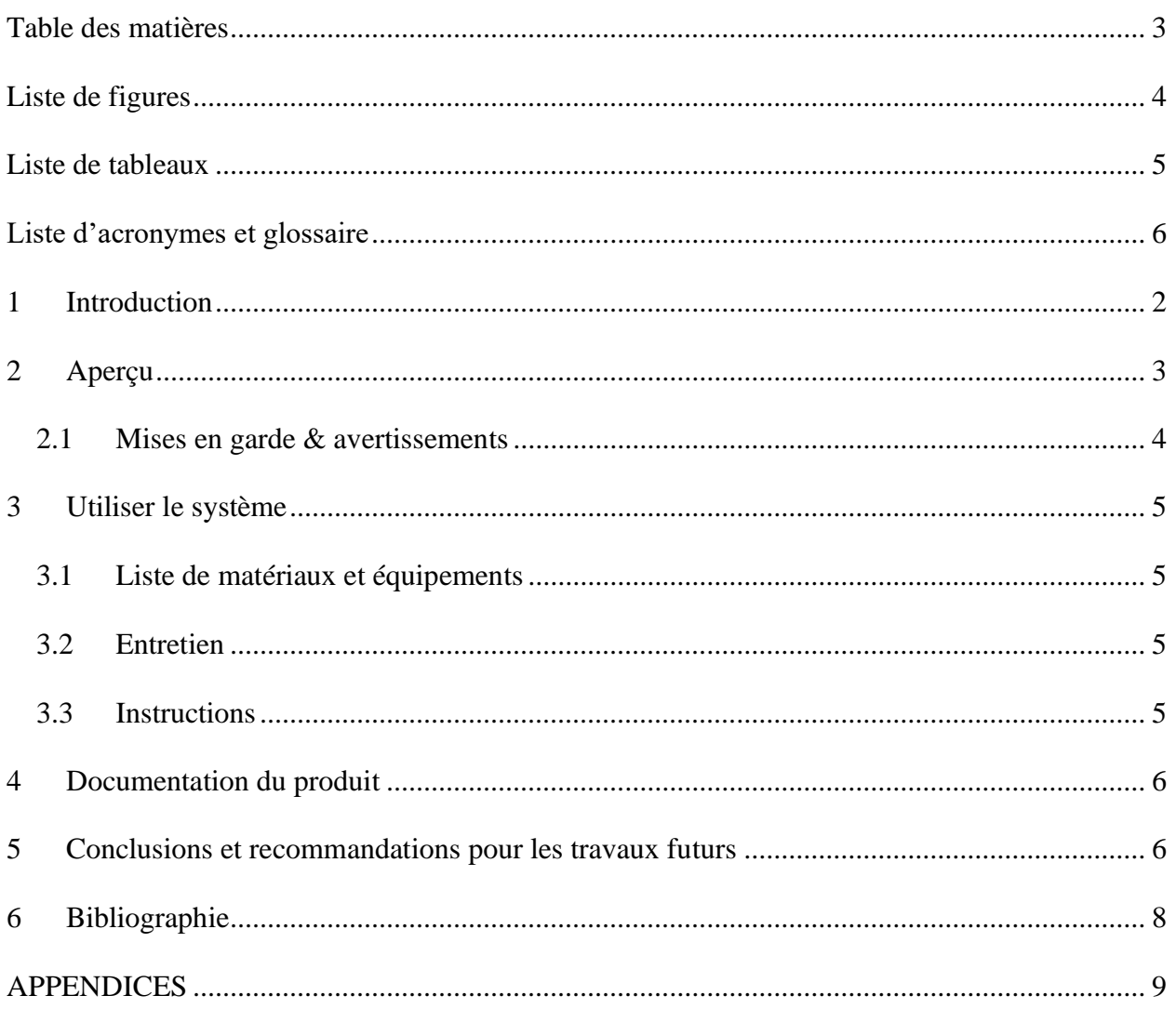

# <span id="page-2-0"></span>**Liste de figures**

Figure 1. Interface du site HTML

Figure 2. Application Wio

## <span id="page-3-0"></span>Liste de tableaux

 $\mathcal{L}^{\text{max}}$ 

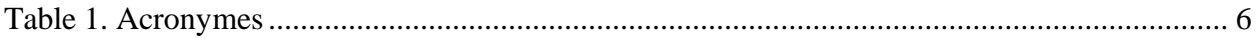

# <span id="page-4-0"></span>**Liste d'acronymes et glossaire**

#### <span id="page-4-1"></span>**Table 1. Acronymes**

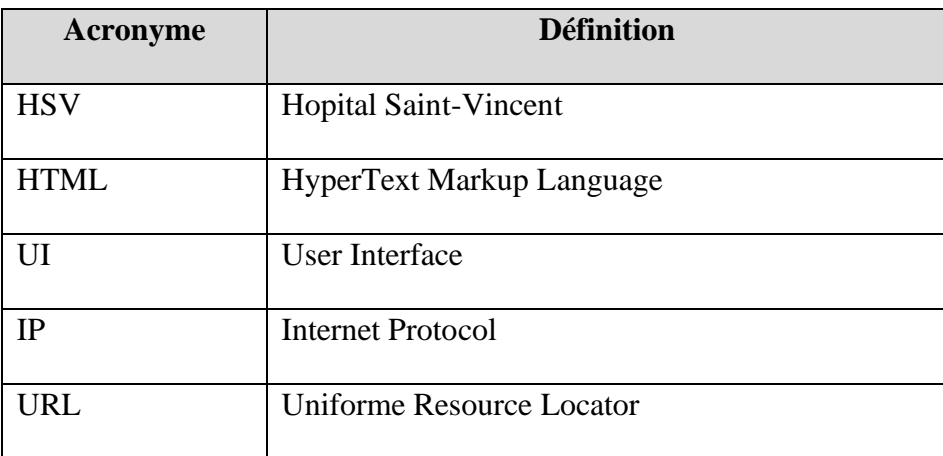

### <span id="page-5-0"></span>**1 Introduction**

Dans le cadre de notre cours d'introduction à la gestion et au développement de produits pour ingénieurs (GNG2501) à l'université d'Ottawa, cours de deuxième année, nous avions le mandat de continuer et d'améliorer les tableaux de bords qu'utilisent les infirmières à l'HSV (Hôpital St-Vincent) à l'aide d'une application de programmation facile nommée Node-RED et des composantes électroniques Wio Link. Ce manuel d'utilisation et de produit (MUP) fournit les informations nécessaires à un hôpital pour utiliser efficacement le WIO WIO et pour la documentation du prototype. WIO WIO est un logiciel qui est utilisé dans un hôpital pour faciliter un patient à avoir accès à certaine technologie et une infirmière. Il est important de ne pas distribuer le logiciel WIO WIO pour que personne n'a accès au fonctionnalité liée au Wio Link.

### <span id="page-6-0"></span>**2 Aperçu**

WIO WIO est un logiciel qui répond au besoin de HSV et de ces patients. M. Bocar nous a expliqué que les patients de HSV éprouvent souvent des difficultés motrices qui sont dû à des handicaps ou blessures. Ces patients ont des besoins comme toutes autres mais leurs accès peuvent être limité ou difficile. L'utilisateur doit pouvoir appeler une infirmière ainsi que pouvoir contrôler une télévision à partir d'un appareil électronique connecté à l'internet à travers le Wi-Fi ou Ethernet.

Notre produit se différencie d'autre lorsqu'on compare les plateformes sur lesquelles chacun est accessible. WIO WIO est accessible sur toute Platform dont Mac OS, Windows, Apple et Android alors que d'autres produits sont souvent seulement adapté à une seule plateforme dont Apple ou Android. Notre logiciel peut être facilement développé et amélioré.

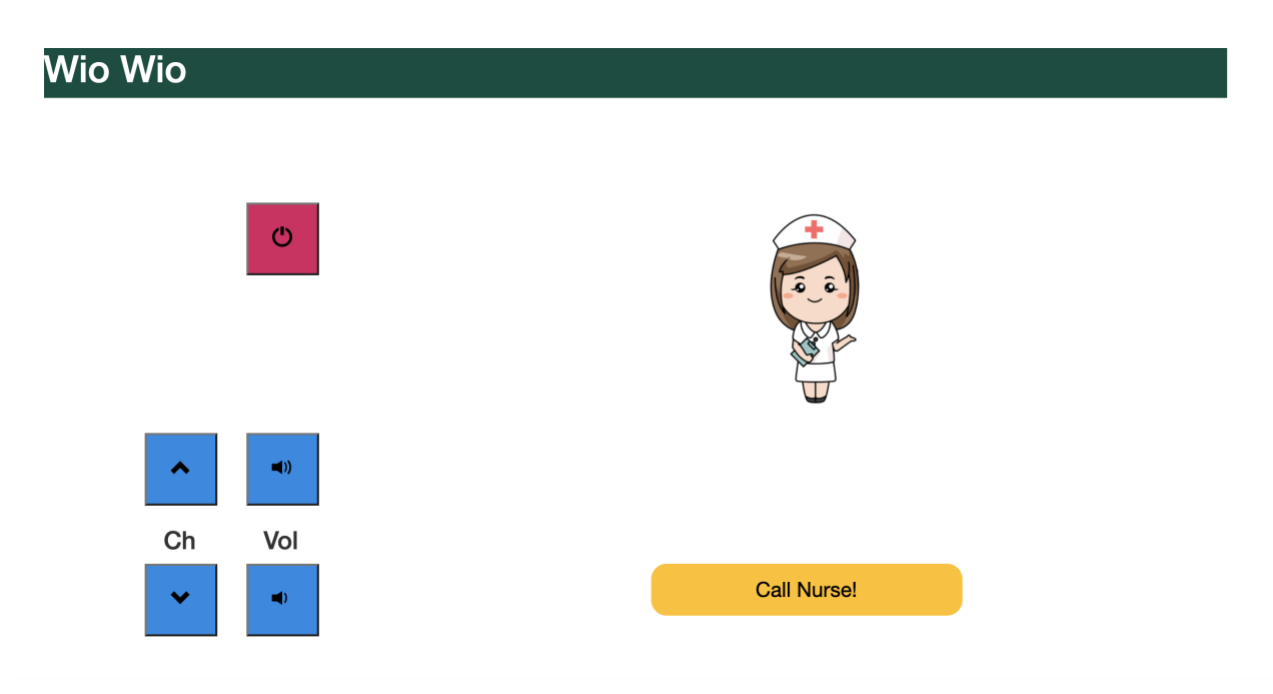

Figure 1. Interface du site HTML

Ce site web HTML a deux fonctionnalités dont 5 boutons de télécommande pour utiliser une télévision et un bouton pour appeler une infirmière. Tous ceci est possible grâce au microcontrôleur Wio Link.

### <span id="page-7-0"></span>**2.1 Mises en garde & avertissements**

Ce logiciel peut être distribué mais si il est pour quelqu'un qui n'est pas de HSV, il faut enlever le access token du Wio link dans certaines commandes dans le fichier xhr.js .

### <span id="page-8-0"></span>**3 Utiliser le système**

Les sous-sections suivantes fournissent des instructions détaillées, étape par étape, sur la façon d'utiliser les diverses fonctions ou caractéristiques du WIO WIO.

#### <span id="page-8-1"></span>**3.1 Liste de matériaux et équipements**

Voir section Tableau 1 pour une liste de matériaux détaillé. Aucun équipement a été utilisé puisqu'on a créé une page web. Si on avait fini la conception d'un boitier pour le Wio Link, plusieurs matériaux et équipements auront été ajoutés.

- 1x Wio Link
- 2x Grove USB cable
- 1x Grove IR Emiter
- 1x Grove Relay
- Application Wio Link
- Bootstrap 3.4.1
- Ordinateur

#### <span id="page-8-2"></span>**3.2 Entretien**

Étant donné que notre produit est une page html qui ne tourne pas sur un serveur, il n'y a aucun entretien du coté software. Du coté hardware, le Wio link doit être branché et il se peut que lui ou ses composantes doivent être remplacer au cours du temps.

#### <span id="page-8-3"></span>**3.3 Instructions**

Ces instructions permettent l'utilisation de notre produit :

- Downloader l'application Wio Link
- Créer un compte seeed
- Brancher et allumer le Wio link avec un câble USB dans un ordinateur ou batterie
- Suivre les étapes dans l'application Wio link pour le connecté au Wi-Fi
- Brancher les modules Groves
- Downloader Website wio.zip
- Ouvrir le .zip
- Ouvrir index.html

### <span id="page-9-0"></span>**4 Documentation du produit**

WIO WIO est une page html qui tourne directement sur l'ordinateur lui-même mais qui communique avec le Wio link à partir de URLs. Ces URLs inclues l'action désirée de l'utilisateur ainsi que le access token du Wio link avec lequel l'utilisateur essaye de communiqué. En utilisant la méthode POST, les URLs utiliés peuvent mettre à jour les ressources de leur destination.

Bootstrap permet la modification du site web. En utilisant certaine commandes, chaque pixel de la page html peut être modifié ou peut être transformé en bouton, image ou autre pour assurer un maximum de modification illimité.

### <span id="page-9-1"></span>**5 Conclusions et recommandations pour les travaux futurs**

Pour commencer, la structure du code doit être améliorer. Ceci permettra de facilement travailler avec le logiciel et de l'améliorer. Une autre amélioration serait de changer comment les colonnes et rangés ont été codés et d'implémenter une grille avec des tailles pour chaque case en pourcentage. Ceci permettra au site web de garder l'intégrité de sa structure et UI lorsqu'il est ouvert sur n'importe quelle plateforme

Deuxièment, l'ajout de page html connecté à l'original pour avoir chaque fonction sur sa propre page. Il est important que la navigation entre les deux pages soit facile donc avec un seul bouton. De plus, multiples pages permettront le développement de multiples fonctions à ajoutés dans le futur.

Finalement, pouvoir déployer un serveur local où seulement des appareils connectés à la même adresse IP pourrait avoir accès au site web fera de sorte que le fichier .zip n'aura plus besoin d'être distribuer et la sécurité du site sera très bonne.

En conclusion, notre produit est un bon début mais nécessite beaucoup de changement pour devenir la meilleure option. Les améliorations ci-haut sont les plus essentiels. Nous avons appris de nombreux concepts lors du travail de ce projet que ce soit le travail d'équipe, l'organisation et la gestion de temps mais nous avons aussi découvert de nombreux environnement de développement dont Node-Red, Wio link, MIT app inventor et Boostrap.

## <span id="page-11-0"></span>**6 Bibliographie**

[1]<https://github.com/lepiaf/IR-Remote-Code>

[2] P. Dumond, « Introduction à la gestion et au développement de produits pour ingénieurs », Ottawa, Session Automne 2020.

[3]<https://getbootstrap.com/>

[4] Apple Store, *Wio.* 2015

## <span id="page-12-0"></span>**APPENDICES**

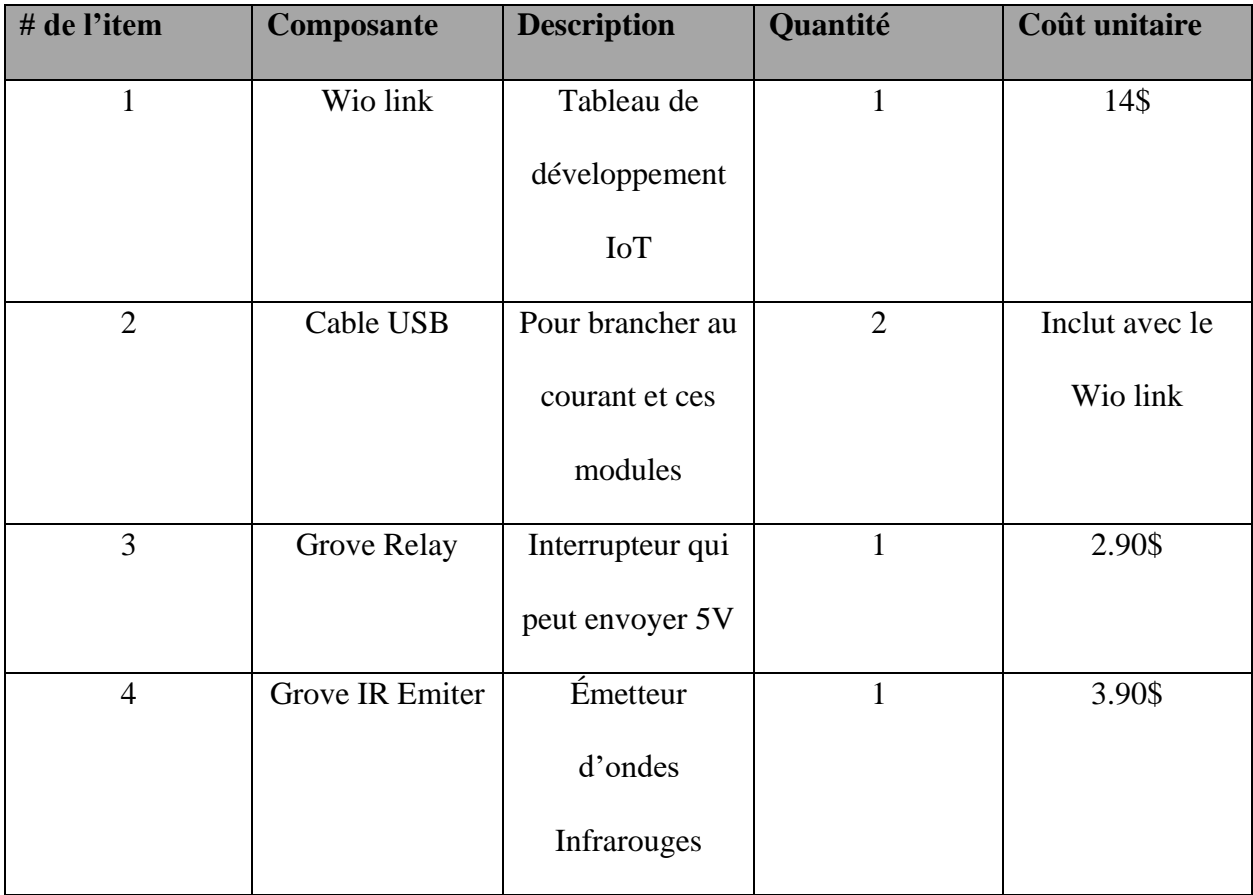

#### Tableau 1 : Nomenclatures des matériaux achetés (BOM)

*\*Frais de livraison non-inclus*

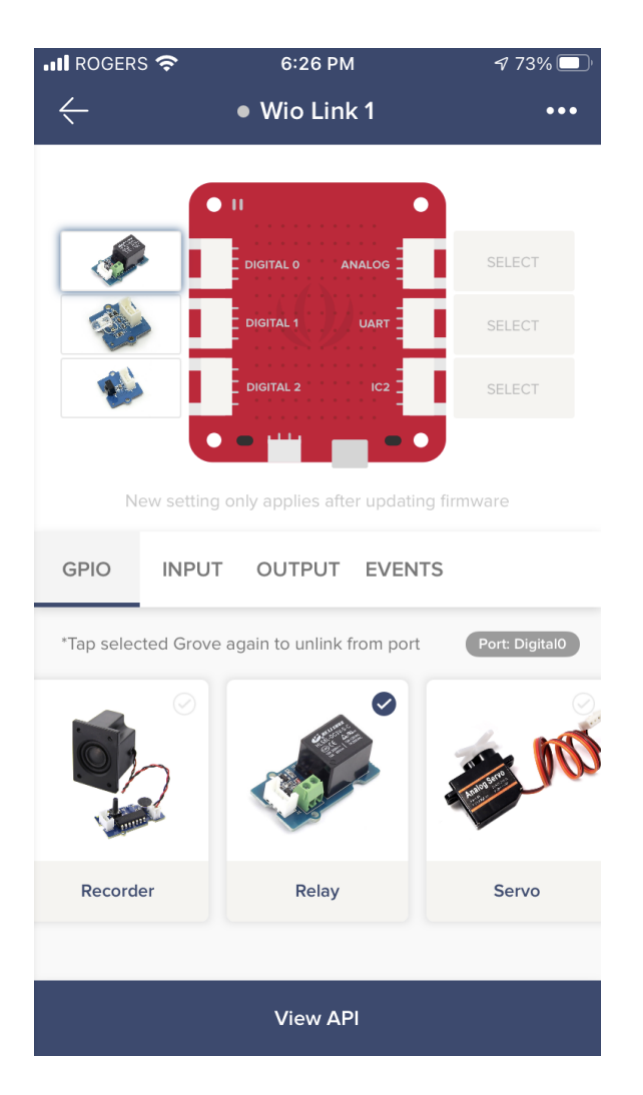

Figure 2. Application Wio